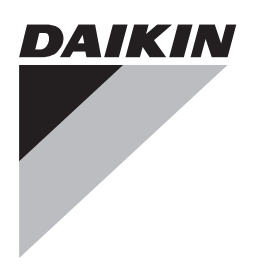

# **Referenční příručka pro techniky a uživatele**

**Uživatelské rozhraní Daikin Altherma použito jako pokojový termostat**

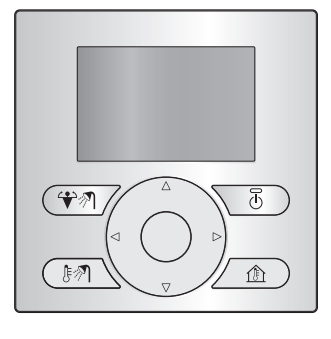

**čeština**

#### **Obsah**

#### **Pro uživatele 2**

**1 Tlačítka 2**

### **Pro uživatele**

#### **POZNÁMKA**

**1 Tlačítka**

Pokud tlačítka na uživatelském rozhraní použitém jako pokojový termostat nereagují, zkontrolujte na uživatelském rozhraní připojeném k vnitřní jednotce, zda není nastaven režim dovolené. Vypněte režim dovolené, aby bylo možné aktivovat tlačítka na uživatelském rozhraní použitém jako pokojový termostat.

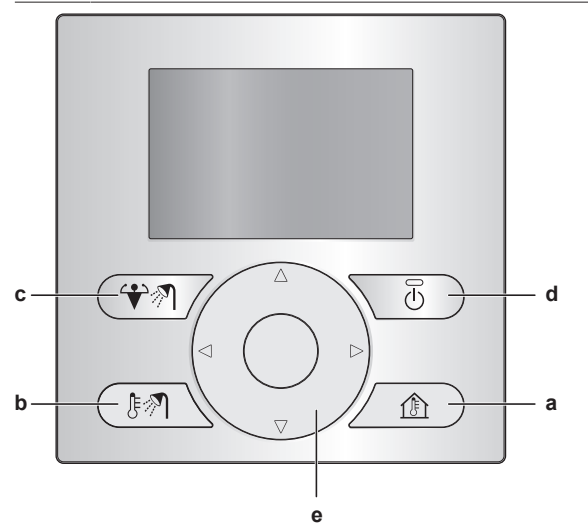

- **a**  $\text{A}$  OVLÁDÁNÍ PROSTOROVÉHO VYTÁPĚNÍ/CHLAZENÍ Přejděte na domovskou stránku pokojové teploty, kde můžete:
	- Zjistit skutečnou pokojovou teplotu.
	- Stisknutím tlačítka nebo upravit požadovanou pokojovou teplotou.
	- · Stisknutím tlačítka @ zapnout nebo vypnout ovládání pokojové teploty.
- **b M** OVLÁDÁNÍ TEPLÉ UŽITKOVÉ VODY

Přejděte na domovskou stránku teplé užitkové vody, kde můžete:

- Zjistit skutečnou teplotu nádrže teplé užitkové vody (pouze pokud systém obsahuje nádrž na teplou užitkovou vodu).
- Zjistit požadovanou teplotu okamžité dodávky teplé užitkové vody (pouze v případě okamžité dodávky teplé užitkové vody kotlem).
- · Stisknutím tlačítka **v** zapnout nebo vypnout ovládání teplé užitkové vody.
- **c C**<sup>2</sup><sup>2</sup> AKTIVUJTE REŽIM PŘÍDAVNÉHO OHŘEVU NÁDRŽE TUV Aktivujte režim přídavného ohřevu nádrže na TUV (pouze pokud systém obsahuje nádrž na TUV a za předpokladu, že je zapnuto ovládání teplé užitkové vody).
- **d** ZAP/VYP

Zapněte nebo vypněte prostorové vytápění/chlazení nebo ovládání teplé užitkové vody (na příslušných domovských stránkách).

**e e** NAVIGAČNÍ TLAČÍTKA<br>Na domovské stránce domovské stránce pokojové teploty nastavte požadovanou pokojovou teplotou.

**Pro instalačního technika 3**

**3 Přehled: Instalace a konfigurace 3**

**jako pokojový termostat 3**

**4 Připojení uživatelského rozhraní použitého**

## **2 Stavové ikony**

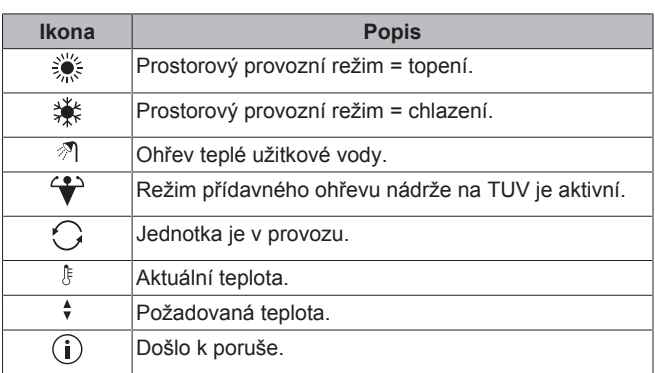

Pokud se zobrazí (i), zkontrolujte další informace na uživatelském rozhraní připojeném k vnitřní jednotce nebo v případě potřeby kontaktujte svého technika.

Referenční příručka pro techniky a uživatele

#### EKRUDAS Uživatelské rozhraní Daikin Altherma použito jako pokojový termostat 4P500350-1A – 2017.12

**2 Stavové ikony 2**

2

## **Pro instalačního technika**

## **3 Přehled: Instalace a konfigurace**

#### **Instalace**

- Uživatelské rozhraní na vnitřní jednotce se používá jako centrální ovládání.
- Uživatelské rozhraní se používá jako pokojový termostat a musí být nainstalováno v místnosti, kterou chcete ovládat.

## **4 Připojení uživatelského rozhraní použitého jako pokojový termostat**

**1** Připojte kabel uživatelského rozhraní použitého jako pokojový termostat k vnitřní jednotce.

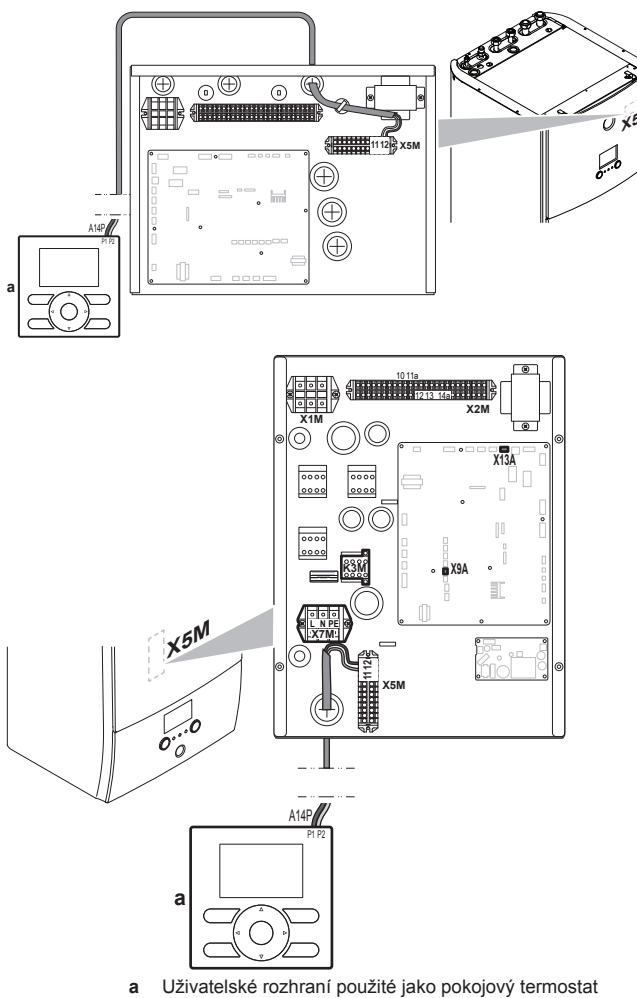

**2** Kabel upevněte pomocí pásků k upevnění kabelových svazků.

EAC

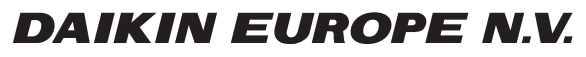

Zandvoordestraat 300, B-8400 Oostende, Belgium

4P500350-1A 2017.12<br>2020 Daikin<br>Copyright 2017.12